# Game Analytics Pipeline

## AWS Developer Guide

*Kyle Somers Greg Cheng Daniel Lee Timur Tulyaganov*

*May 2020*

*Last updated: August 2021 (refer to [revisions\)](#page-43-0)*

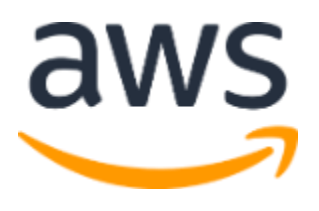

Copyright (c) 2021 by Amazon.com, Inc. or its affiliates. Game Analytics Pipeline is licensed under the terms of the MIT No Attribution at https://spdx.org/licenses/MIT-0.html.

## **Contents**

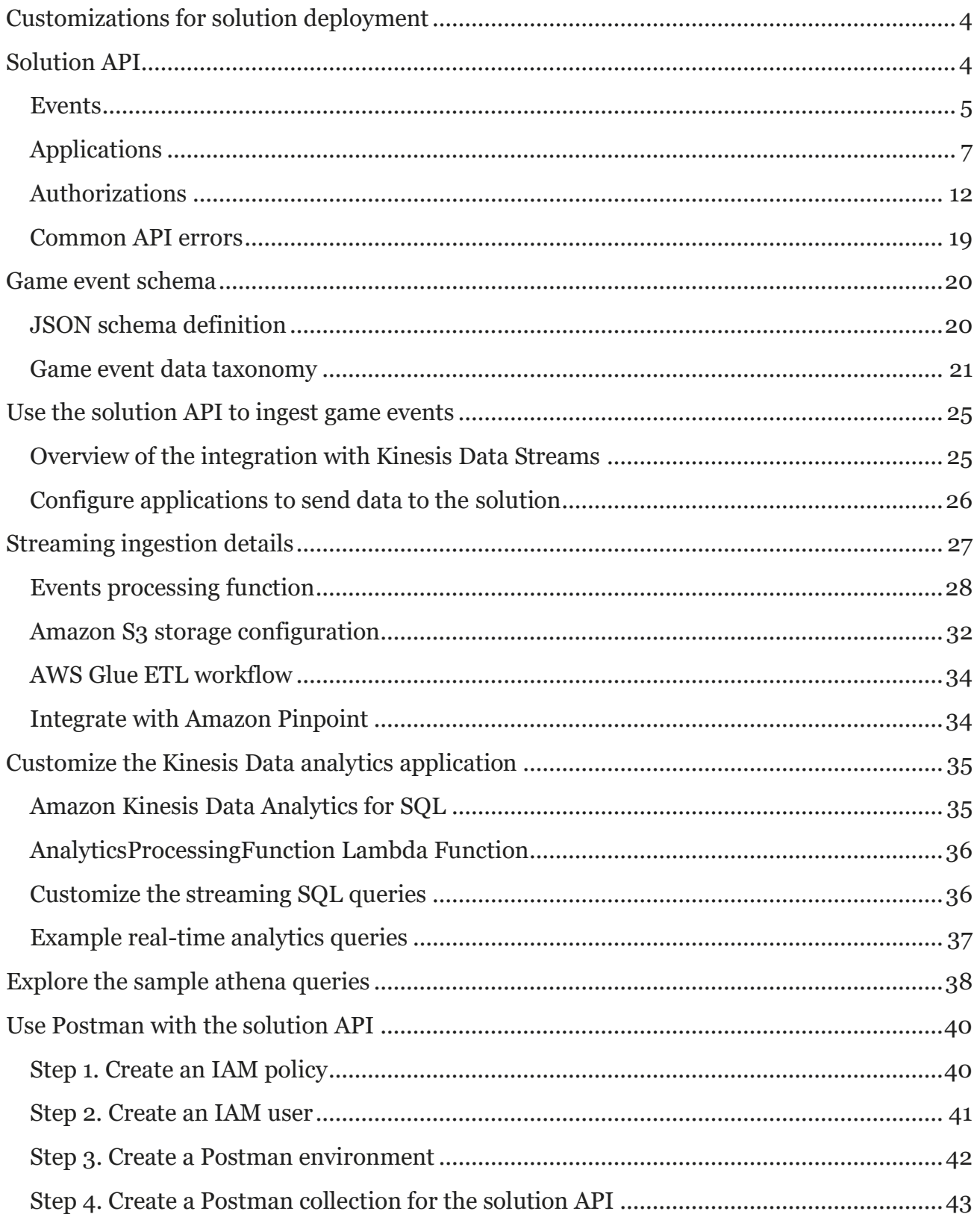

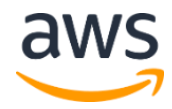

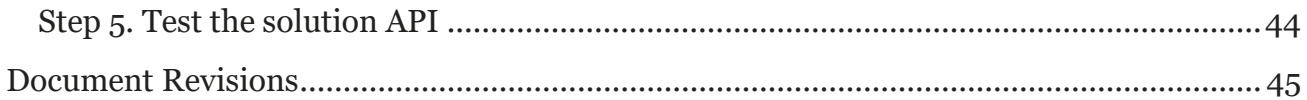

## About this guide

This developer guide provides information about customizing and extending the Game Analytics Pipeline solution. It includes detailed information about how the solution components work and how they can be customized.

<span id="page-2-0"></span>The guide is intended for game developers, IT infrastructure architects, administrators, and DevOps professionals who have practical experience architecting in the AWS Cloud.

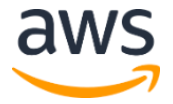

# <span id="page-3-0"></span>Customizations for solution deployment

The Game Analytics Pipeline solution provides an option to ingest data using the solution API, and comes preconfigured with a Game Event Schema that is used to validate and process input events. This developer guide provides technical details about the solution API, processing workflows, and customizations for the real-time streaming analytics application.

# <span id="page-3-1"></span>Solution API

The Game Analytics Pipeline solution API enables you to send telemetry event data to the solution via REST API. The API is the entry point for applications to send data, and it provides functionality for administrators to programmatically configure registered applications. The solution supports HTTPS only, using a certificate managed by AWS. For information about configuring a custom domain for your REST API, refer to Setting up [custom domain names for REST APIs](https://docs.aws.amazon.com/apigateway/latest/developerguide/how-to-custom-domains.html) in the *Amazon API Gateway Developer Guide*.

This solution uses a LambdaAuthorizer Lambda function to authorize telemetry event requests, and AWS Identity and Access Management (IAM) to authenticate and authorize requests to the configuration endpoints.

The following operations are available in the solution API.

### **Events**

[Send event\(s\) to the solution API](#page-4-0)

### **Applications**

- Create [and register an application](#page-6-0)
- [List applications](#page-8-0)
- **[Get application details](#page-9-0)**
- [Delete an application](#page-10-0)

### **Authorizations**

- **[Create API Key Authorization for application](#page-11-0)**
- [List authorizations](#page-2-0)
- **[Get authorization details](#page-14-0)**
- [Delete authorization](#page-15-0)
- [Modify authorization status](#page-16-0)

The solution API also provides a list of [common API errors.](#page-18-0)

## <span id="page-4-0"></span>**Events** Send event(s) to the solution API *Description*

Operation: POST /applications/{applicationId}/events

This operation enables you to send a batch of up to 500 game events (or 5 MB total) in a single API request to the Game Analytics Pipeline solution. Each event can be up to 1 MB in size. The API validates each event in the request body using the Game Event Schema. This operation proxies the events to Amazon Kinesis Data Streams using the PutRecords API. For information about size limitations imposed by the Kinesis Data Streams API, refer to [PutRecords](https://docs.aws.amazon.com/kinesis/latest/APIReference/API_PutRecords.html) in the *Amazon Kinesis Data Streams Service API Reference*.

The POST /applications/{applicationId}/events response is modeled to provide similar response behavior to its integrated Kinesis Data Streams PutRecords API. This includes an array of response records with each record directly correlated to an event submitted in the request array using natural ordering from the top to the bottom of the request and response. The response Events array always includes the same number of records as the request events array.

The response Events array includes both successful and unsuccessful processed events. The solution API returns a 200 OK response even if all records in the batch are not processed successfully. The FailedRecordCount provides a count of the total number of failed records in the batch. If this field is a non-zero integer, you must inspect the response Events array to determine which events in the batch must be retried.

All events in the request must adhere to the Game Event Schema, or the request will be rejected as a BadRequest.

The request to send events to the solution API must include a valid API key in the Authorization header, which is authorized to send events for the application.

*Path parameters*  applicationId

The unique application identifier associated with the input events.

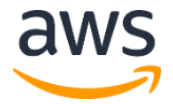

Type: String

Required: Yes

### *Request body*

The request accepts the following data in JSON format.

events

A batch of Game Event objects generated by a client.

Type: Array of Game Event objects (refer to the [Game Event Schema](#page-19-0) for additional information)

Array members: Minimum number of one item. Maximum number of 500 items.

Required: Yes

#### *Request headers*

To send requests to the events endpoint, the request must include a valid API key that is authorized to submit events to the specified {applicationId} path parameter.

#### Authorization

The name of the header that contains a valid API key value.

Type: String

Required: Yes

#### *Response*

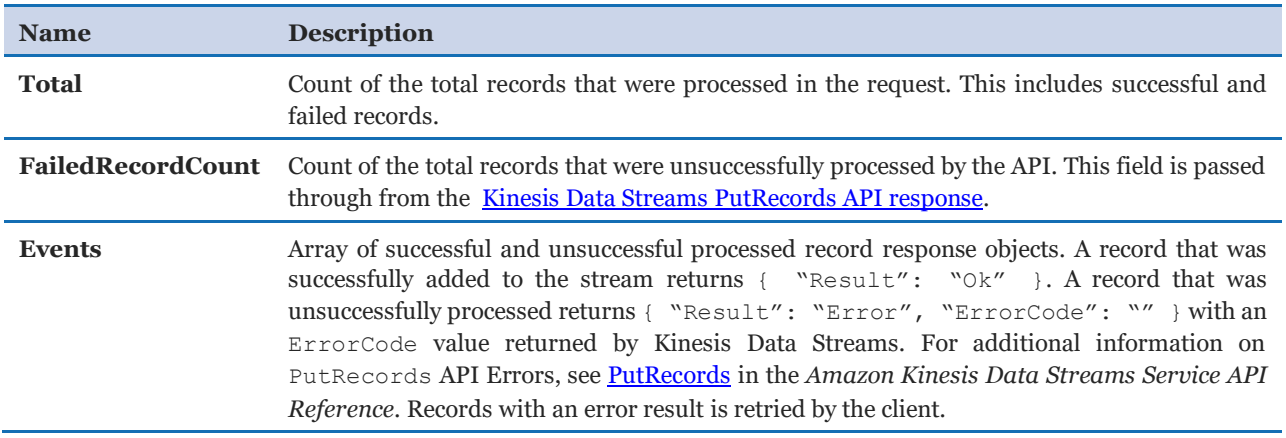

Refer to the AWS CloudFormation stack, **Outputs** tab to retrieve the value of **ApiBasePath** and interact with the solution API.

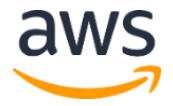

#### *Example request and response*

Example request:

```
POST
https://<REST-API-ID>.execute-api.<aws-
region>.amazonaws.com/live/applications/<Provide-an-{applicationId}-
path-parameter>/events
Authorization: ApiKeyValue
{ 
    "events": [Array of up to 500 Game Event Objects]
}
```
Example response:

```
{
"Total": 3,
  "FailedRecordCount": 0,
   "Events": [
     {
       "Result": "Ok"
     },
     {
       "Result": "Ok"
     },
     {
       "Result": "Ok"
     }
  ]
}
```
<span id="page-6-0"></span>**Applications** Create and register an application *Description* Operation: POST /applications

This operation enables you to register a new application with the solution. This operation returns an ApplicationId value that uniquely identifies an application. An application must be registered with the solution before it can submit events to the solution.

This request to generate an application must be signed using the **Signature Version 4 request** [signing process](https://docs.aws.amazon.com/general/latest/gr/signature-version-4.html) and AWS credentials.

#### *Request body*

The request accepts the following data in JSON format.

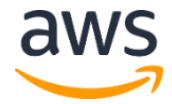

Name

Name of the application to register with the solution.

Type: String

Required: Yes

Description

A description for the application.

Type: String

Required: No

**Note**: These are the only request body parameters recognized in this operation. Additional request body parameters are ignored. Multiple applications can be created with the same Name, but each registered application will have a unique ApplicationId.

#### *Response*

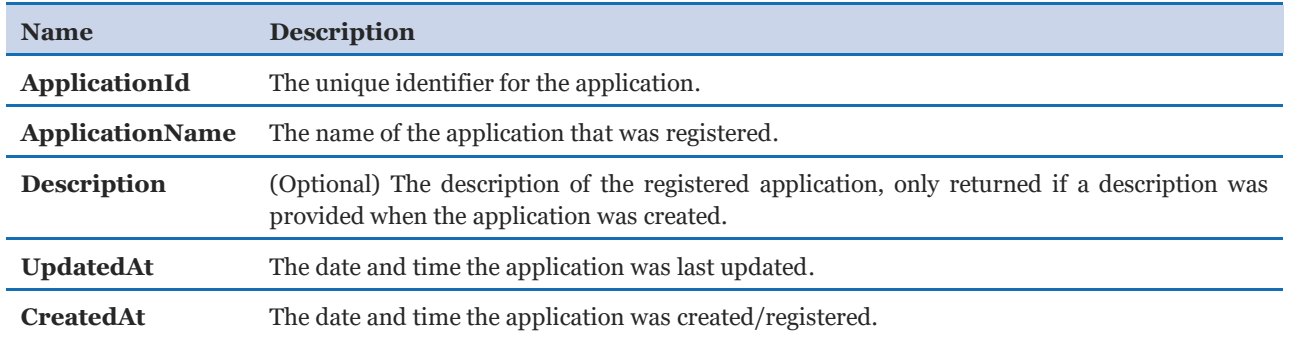

This operation must be performed by an administrator (for example, a backend developer or other technical user who operates the solution). This operation can be done manually using command line tools such as curl or an application such as **Postman**. This can also be integrated into existing game management tools and automated workflows.

To register a new application with the solution, use the solution API to send a POST request to the /applications endpoint. Refer to the AWS CloudFormation stack, **Outputs** tab and retrieve the value of **ApiBasePath** to interact with the solution API.

#### *Example request and response*

Example request:

```
POST
https://<REST-API-ID>.execute-api.<aws-
region>.amazonaws.com/live/applications
{ 
    "Name": "string"
   "Description": "string"
}
```
Example response:

```
{
     "ApplicationId": "d76d064f-ca8b-41ff-839f-4735e9a4b69d",
     "ApplicationName": "SampleGame",
     "Description": "A description for my game",
     "UpdatedAt": "2020-04-26T21:45:50Z",
     "CreatedAt": "2020-04-26T21:45:50Z"
}
```
The API response includes a unique ApplicationId value. This information is stored in the solution's Applications DynamoDB Table.

### <span id="page-8-0"></span>List applications

#### *Description*

Operation: GET /applications

This operation enables you to list the applications that are registered with the solution. The response returns a Count and an Applications array with application response objects.

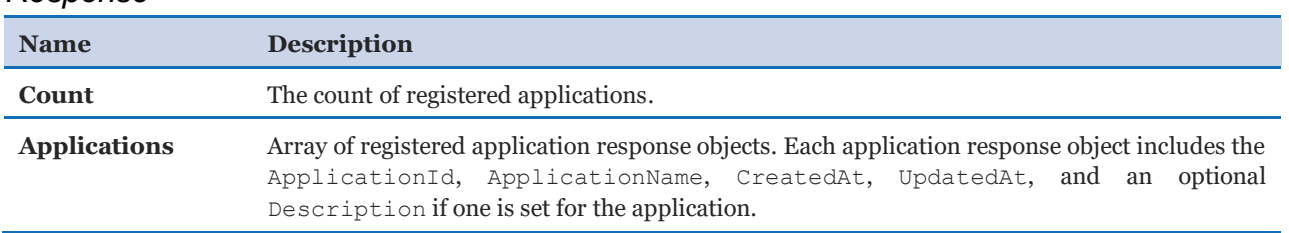

*Response*

Refer to the AWS CloudFormation stack, **Outputs** tab and retrieve the value of **ApiBasePath** to interact with the solution API.

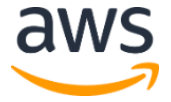

#### *Example request and response*

Example request:

```
GET
https://<REST-API-ID>.execute-api.<aws-
region>.amazonaws.com/live/applications
```
Example response:

```
{
     "Applications": [
       {
         "ApplicationId": "d76d064f-ca8b-41ff-839f-4735e9a4b69d",
         "ApplicationName": "SampleGame",
         "Description": "A description for my game",
         "UpdatedAt": "2020-04-26T21:45:50Z",
         "CreatedAt": "2020-04-26T21:45:50Z"
       }
    \vert,
     "Count": 1
}
```
### <span id="page-9-0"></span>Get Application details

*Description* Operation: GET /applications/{applicationId}

This operation enables you to describe the details of a registered application.

#### *Path parameters*

applicationId

The unique application identifier.

Type: String

Required: Yes

#### *Response*

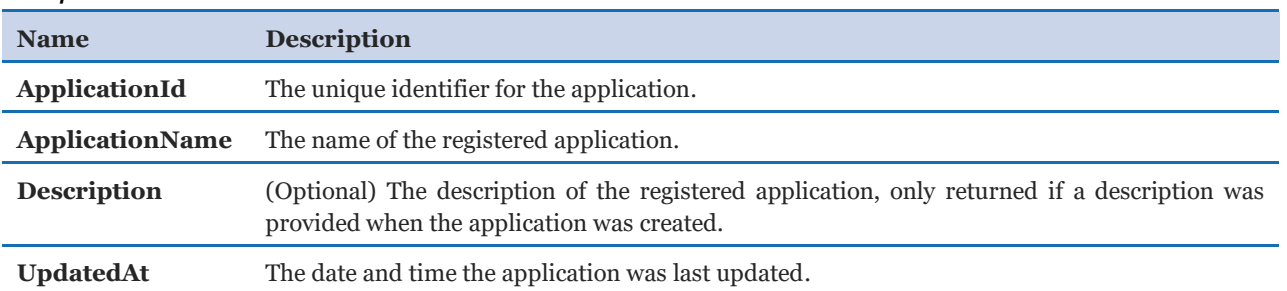

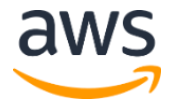

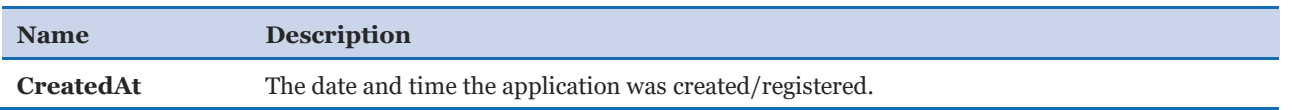

Refer to the AWS CloudFormation stack, **Outputs** and retrieve the value of **ApiBasePath**  to interact with the solution API.

#### *Example request and response*

Example request:

```
GET
https://<REST-API-ID>.execute-api.<aws-
region>.amazonaws.com/live/applications/<provide-an-{applicationId}-
path-parameter>
```
Example response:

```
{
   "ApplicationId": "d76d064f-ca8b-41ff-839f-4735e9a4b69d",
  "ApplicationName": "SampleGame",
   "Description": "A description for my game",
   "UpdatedAt": "2020-04-26T21:45:50Z",
   "CreatedAt": "2020-04-26T21:45:50Z"
}
```
## <span id="page-10-0"></span>Delete an application

*Description*

Operation: DELETE /applications/{applicationId}

This operation enables you to delete a registered application.

**Important:** Data that was ingested by deleted applications remains in Amazon Simple Storage Service (Amazon S3) after deletion, but new data cannot be submitted to the solution API after an application is deleted. When an application is deleted, all associated API key authorizations are also deleted.

#### *Path parameters*

applicationId

The unique application identifier.

Type: String

Required: Yes

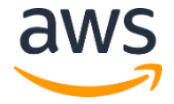

#### *Response*

```
Delete successful
```
Refer to the AWS CloudFormation stack, **Outputs** tab and retrieve the value of **ApiBasePath** to interact with the solution API.

#### *Example request and response*

Example request:

```
DELETE
https://<REST-API-ID>.execute-api.<aws-
region>.amazonaws.com/live/applications/<provide-an-{applicationId}-
path-parameter>
```
Example response:

"Delete successful"

## <span id="page-11-0"></span>**Authorizations**

### Create API key authorization for the application

*Description* Operation: POST /applications/{applicationId}/authorizations

This operation enables you to generate a new API key that is authorized to submit events to a specified {applicationId} path parameter. This operation returns an ApiKeyValue field that should be added in the **Authorization** header when sending events to the solution API events endpoint.

#### *Path parameters*

```
applicationId
```
The unique application identifier.

Type: String

Required: Yes

#### *Request body*

The request accepts the following data in JSON format.

Name

A name for the API key that is being created.

Type: String

Required: Yes

Description

A description for the API key that is being created.

Type: String

Required: No

**Note**: These are the only request body parameters recognized in this operation. Additional request body parameters are ignored. Multiple API keys can be created with the same Name, but each API key will have a unique ApiKeyId.

#### *Response*

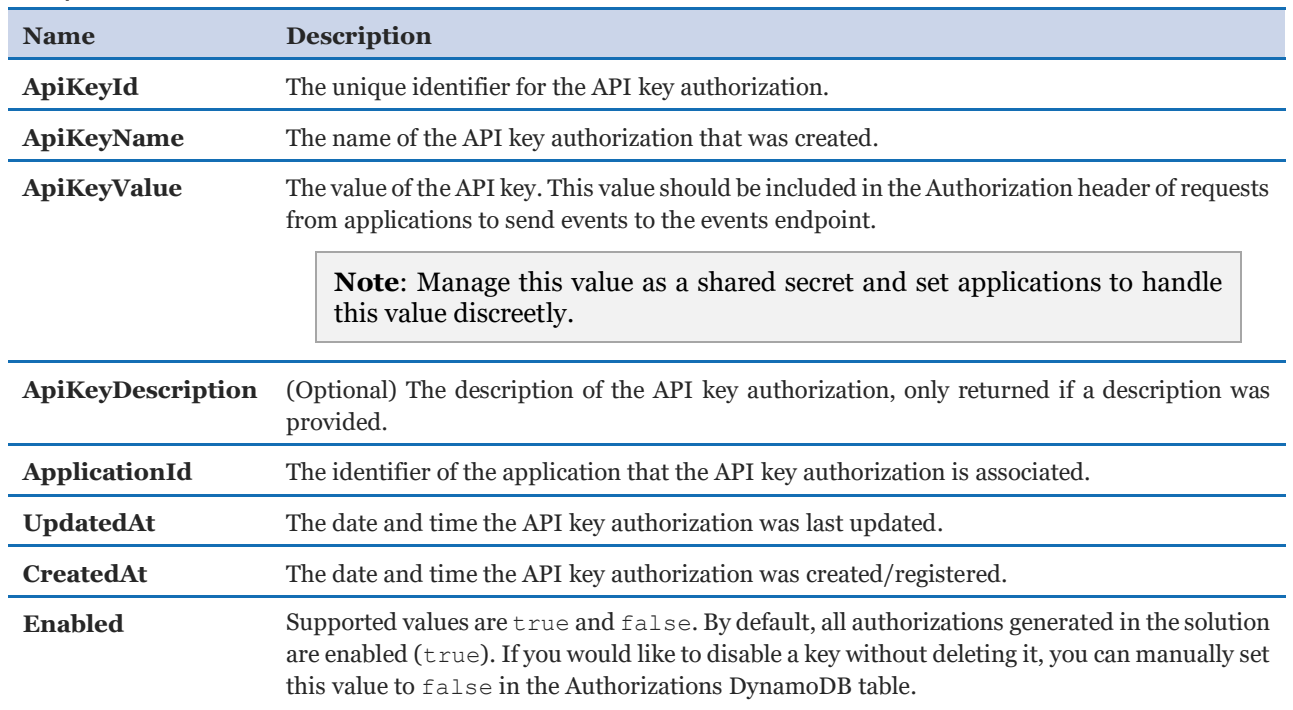

Refer to the AWS CloudFormation stack, **Outputs** tab and retrieve the value of **ApiBasePath** to interact with the solution API.

#### *Example request and response*

Example request:

POST

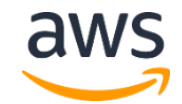

```
https://<REST-API-ID>.execute-api.<aws-
region>.amazonaws.com/live/applications/<provide-an-{applicationId}-
path-parameter>/authorizations
{ 
    "Name": "MySampleKey"
    "Description": "A description describing my new API Key"
}
```
Example response:

```
{
    "ApiKeyId": "01af2cb3-8b1f-4bc0-801a-884a30fcb8cd",
     "ApiKeyValue": "2c9c0aece7a78cc35210dda2c4d43897",
     "ApiKeyName": "MySampleKey",
    "ApplicationId": "d76d064f-ca8b-41ff-839f-4735e9a4b69d",
     "ApiKeyDescription": "A description describing my new API Key",
     "CreatedAt": "2020-04-26T21:46:25Z",
    "UpdatedAt": "2020-04-26T21:46:25Z",
    "Enabled": true
}
```
### List authorizations

#### *Description*

Operation: GET /applications/{applicationId}/authorizations

This operation enables you to list the API key authorizations associated with the application.

#### *Path parameters*

applicationId

The unique application identifier.

Type: String

Required: Yes

#### *Response*

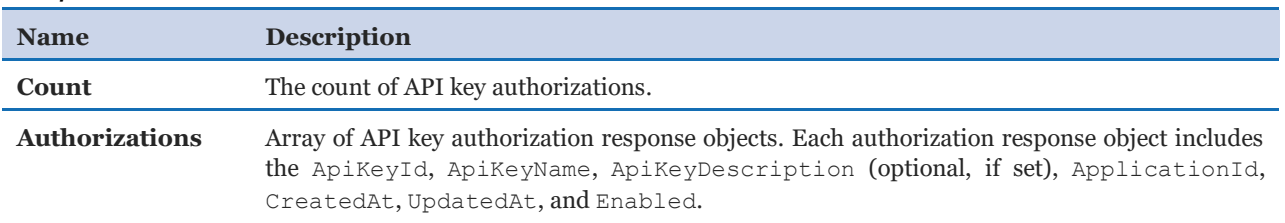

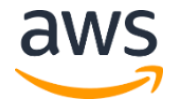

#### *Example request and response*

Example request:

```
GET
https://<REST-API-ID>.execute-api.<aws-
region>.amazonaws.com/live/applications/<provide-an-{applicationId}-
path-parameter>/authorizations
```
Example response:

```
{
     "Authorizations": [
       {
         "ApiKeyId": "01af2cb3-8b1f-4bc0-801a-884a30fcb8cd",
         "ApiKeyValue": "2c9c0aece7a78cc35210dda2c4d43897",
         "ApiKeyName": "MySampleKey",
         "ApplicationId": "d76d064f-ca8b-41ff-839f-4735e9a4b69d",
         "ApiKeyDescription": "A description describing my new API 
Key",
         "CreatedAt": "2020-04-26T21:46:25Z",
         "UpdatedAt": "2020-04-26T21:46:25Z",
         "Enabled": true
       }
    \left| \right|,
     "Count": 1
}
```
### <span id="page-14-0"></span>Get authorization details

*Description*

Operation: GET /applications/{applicationId}/authorizations/{apiKeyId}

This operation enables you to describe the details of an API key authorization.

*Path parameters* 

applicationId

The unique application identifier.

Type: String

Required: Yes

apiKeyId

The unique identifier of the API key authorization.

Type: String

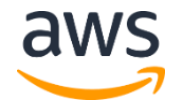

#### Required: Yes

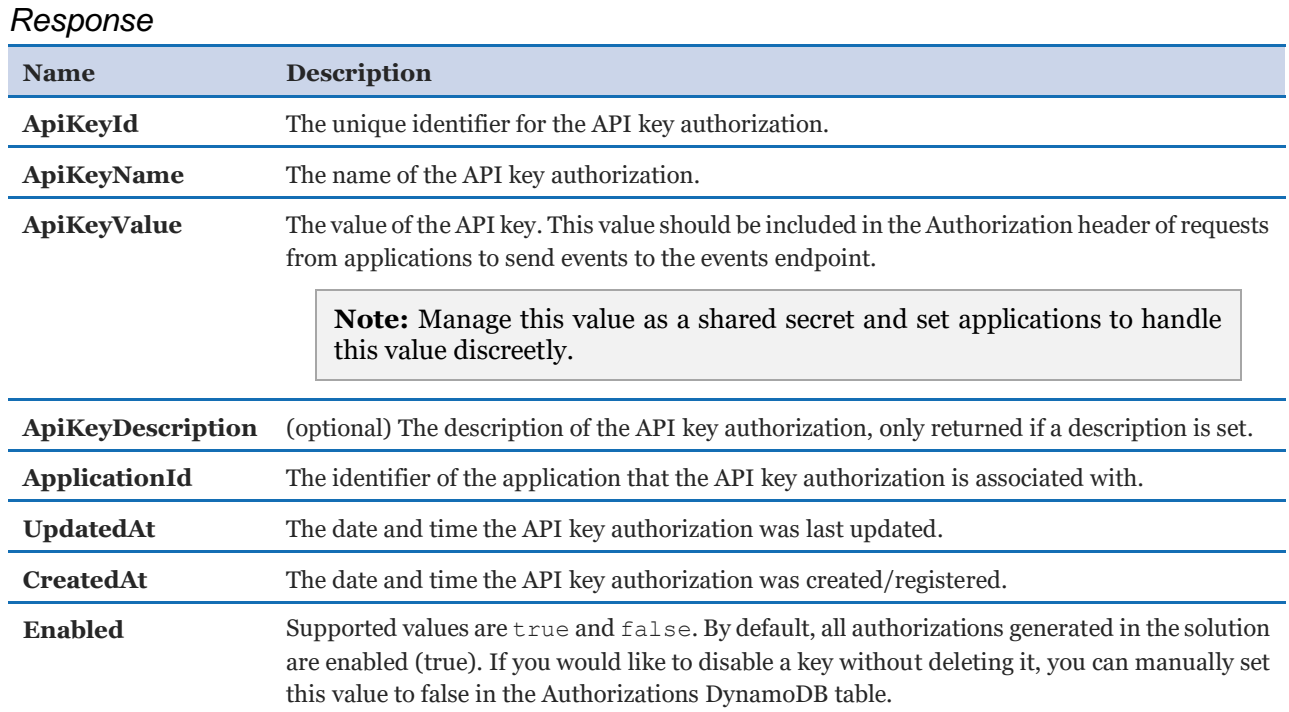

#### *Example request and response:*

Example request:

```
GET
https://<REST-API-ID>.execute-api.<aws-
region>.amazonaws.com/live/applications/<provide-an-{applicationId}-
path-parameter>/authorizations/<provide-an-{apiKeyId}-path-
parameter>
```
#### Example response:

```
{
     "ApiKeyId": "01af2cb3-8b1f-4bc0-801a-884a30fcb8cd",
     "ApiKeyValue": "2c9c0aece7a78cc35210dda2c4d43897",
     "ApiKeyName": "MySampleKey",
     "ApplicationId": "d76d064f-ca8b-41ff-839f-4735e9a4b69d",
     "ApiKeyDescription": "A description describing my new API Key",
     "CreatedAt": "2020-04-26T21:46:25Z",
     "UpdatedAt": "2020-04-26T21:46:25Z",
    "Enabled": true
}
```
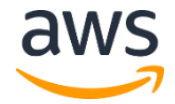

#### Delete authorization

```
Description
```

```
Operation: DELETE /applications/{applicationId}/authorizations/ 
{apiKeyId}
```
The operation enables you to delete an API key associated with an application.

#### *Path parameters*

applicationId

The unique application identifier.

Type: String

Required: Yes

apiKeyId

The unique identifier of the API key authorization.

Type: String

Required: Yes

#### *Response*

```
Delete successful
```
#### *Example request and response*

Example request:

```
DELETE
https://<REST-API-ID>.execute-api.<aws-region>.amazonaws.com/live/
applications/<Provide an {applicationId} path 
parameter>/authorizations/<Provide an {apiKeyId} path parameter>
```
Example response:

"Delete successful"

### <span id="page-16-0"></span>Modify authorization status

#### *Description*

Operation: PUT /applications/{applicationId}/authorizations/{apiKeyId}

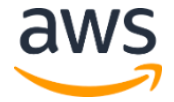

This operation enables you to update the configuration of an API Key authorization. This operation currently supports updating the Enabled status to disable an API key without deleting it from the database.

**Important**: API Gateway authorization caching is enabled in the solution API. It may take up to 300 seconds (5 minutes) before a change to the Enabled status of an API key is detected by the LambdaAuthorizer Lambda function. To reduce this time, you can [modify or disable the Authorization Cache.](https://docs.aws.amazon.com/apigateway/latest/developerguide/configure-api-gateway-lambda-authorization-with-console.html) Reducing or removing this cache TTL (time-to-live) results in additional queries to the Authorizations DynamoDB table and increases costs.

*Path parameters* 

applicationId

The unique application identifier.

Type: String

Required: Yes

apiKeyId

The unique identifier of the API key authorization.

Type: String

Required: Yes

#### *Body parameters*

The request accepts the following data in JSON format.

Enabled

The status of the API key authorization.

Type: Boolean

Required: Yes

Description

A description for the API key.

Type: String

Required: No

**Note**: These are the only body parameters recognized in this operation. Additional request body parameters are ignored.

#### *Example request and response*

Example request:

```
PUT
https://<REST-API-ID>.execute-api.<aws-region>.amazonaws.com/live/
applications/<provide-an-{applicationId}-path-
parameter>/authorizations/<provide-an-{apiKeyId}-path-parameter>
{ 
    "Enabled": Boolean 
}
```
Example response:

{ "Enabled": Boolean }

## <span id="page-18-0"></span>Common API errors

This section lists potential API errors. Errors returned by the API include an HTTP Status Code as well as a response body that includes error and error detail. These error response body fields provide additional details about the error.

BadRequest

The server could not process the request.

*HTTP Status Code:* 400

AccessDenied

The request was denied because access to the specified resource is forbidden or because invalid or missing credentials were provided in the request.

*HTTP Status Code:* 403

NotFoundException

The request processing has failed because of an unknown error, exception, or failure.

*HTTP Status Code:* 404

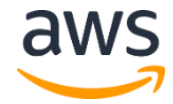

InternalFailure

The request processing has failed because of an unknown error, exception or failure.

*HTTP Status Code:* 500

## <span id="page-19-0"></span>Game event schema

The Game Analytics Pipeline solution uses a JSON schema to validate and process telemetry data sent to the solution. For additional information on JSON schema, refer to [json](https://json-schema.org/)[schema.org.](https://json-schema.org/)

## <span id="page-19-1"></span>JSON schema definition

The solution configures the following JSON schema to validate telemetry data sent to the solution API. It is also used by the EventsProcessing Lambda function to validate ingested data before it is transformed and loaded into Amazon Simple Storage Service (Amazon S3).

**Note** The application id field is not required when sending events using the solution API events endpoint because it is automatically set in the data record by the API using the {applicationId} input path parameter after the request has been authorized. Applications that integrate directly with Amazon Kinesis Data Streams must provide an application id for each event that is submitted.

```
{
     "$schema": "http://json-schema.org/draft/2020-12/schema",
     "title": "Game Analytics JSON Event Schema",
     "description": "Format of events that are ingested to the AWS Game 
Analytics Pipeline",
     "type": "object",
     "additionalProperties": false,
     "properties": {
       "event": {
         "$ref": "#/definitions/event"
       },
       "application_id": {
         "type": "string",
        "pattern": "^{\wedge}[0-9a-f]{8}-[0-9a-f]{4}-[1-5]{0-9a-f}{3}-[89ab][0-9a-f]{3}-[0-9a-f]{12}$",
        "description": "The application identifier (UUID) this event 
is associated with"
      }
     },
     "required": ["event", "application_id"],
     "definitions": {
      "event": {
```
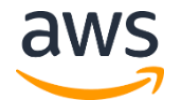

```
 "type": "object",
        "additionalProperties": false,
        "properties": {
        "event id": {
             "type": "string",
             "pattern": "^[0-9a-f]{8}-[0-9a-f]{4}-[1-5][0-9a-f]{3}-
[89ab][0-9a-f][3]-[0-9a-f][12]$",
             "description": "The unique identifier for the event, 
formatted as UUID v4 string."
         },
         "event_type": {
             "type": "string",
             "pattern": "^[A-Za-z0-9-_.]+$",
             "description": "Identifies the type of event"
         },
        "event name": {
             "type": "string",
             "pattern": "^[A-Za-z0-9-_.]+$",
             "description": "Name of the event that occurred"
         },
         "event_timestamp": {
             "type": "number",
             "description": "The time in seconds since the Unix epoch 
at which this event occurred (set by producer of event)."
         },
        "event version": {
             "type": "string",
             "pattern": "^[A-Za-z0-9-_.]+$",
             "description": "An API version for this event format."
         },
        "event data": {
             "type": "object"
         }
     },
     "required": ["event_id", "event_type", "event_timestamp", 
"event name"]
    }
   }
}
```
**Important**: The solution's Game Event Schema uses the additional Properties property in the JSON schema definition to enforce the top-level JSON fields that can be ingested. This schema is implemented to prevent new fields from being ingested into the solution's raw events AWS Glue table before they have been defined in the AWS Glue table definition.

## Game event data taxonomy

In order to derive value from the data generated within your game, we recommend developing a data taxonomy so that users can refer to a common definition of fields and their

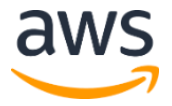

purpose for analytics. A sample game event data taxonomy that defines event types and data fields is generated by the solution's sample demo script.

### Event type dictionary

The following table contains a list of example event types that are used in the solution's prebuilt sample streaming and interactive SQL queries.

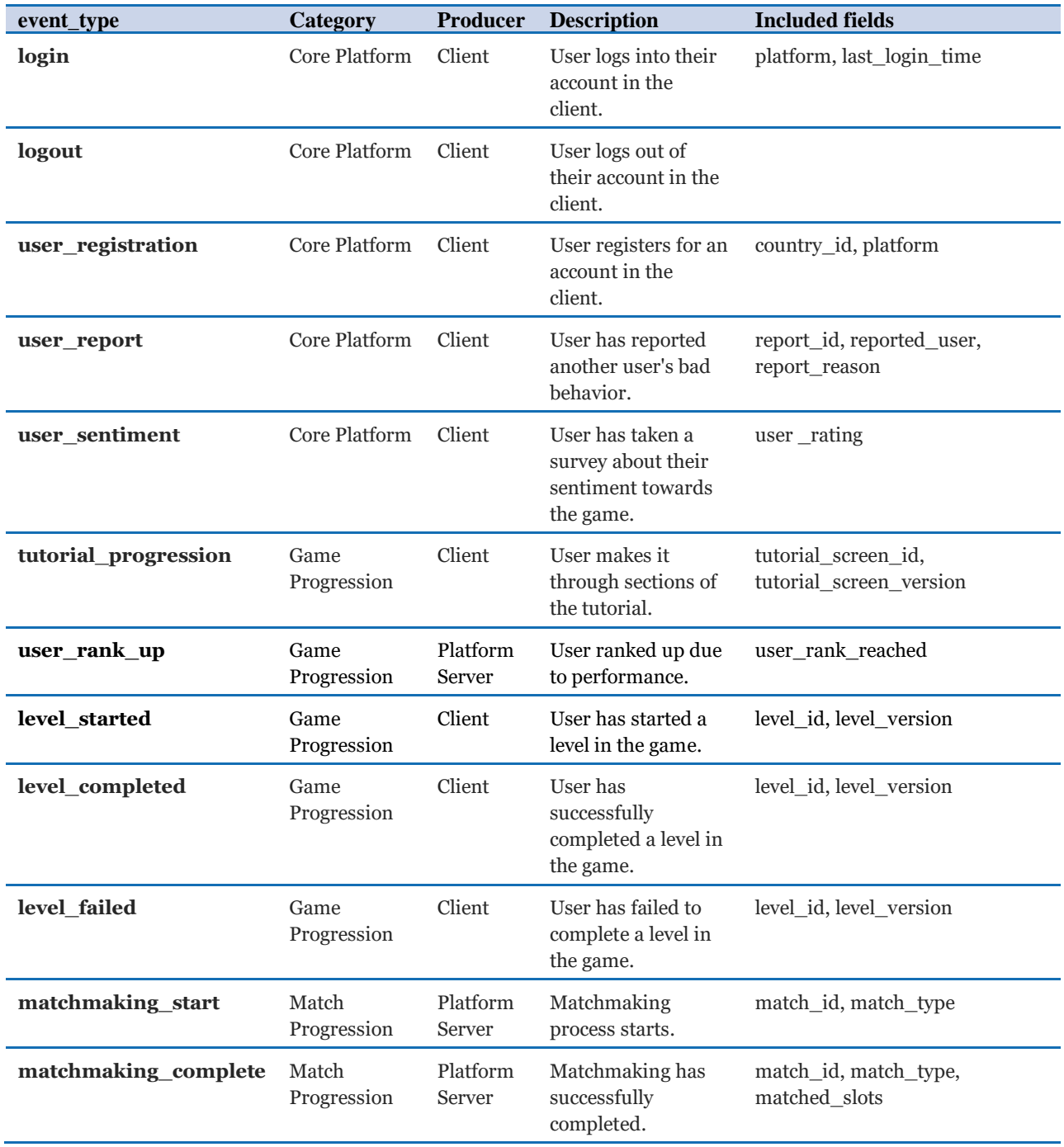

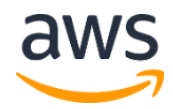

Amazon Web Services – Game Analytics Pipeline Developer Guide

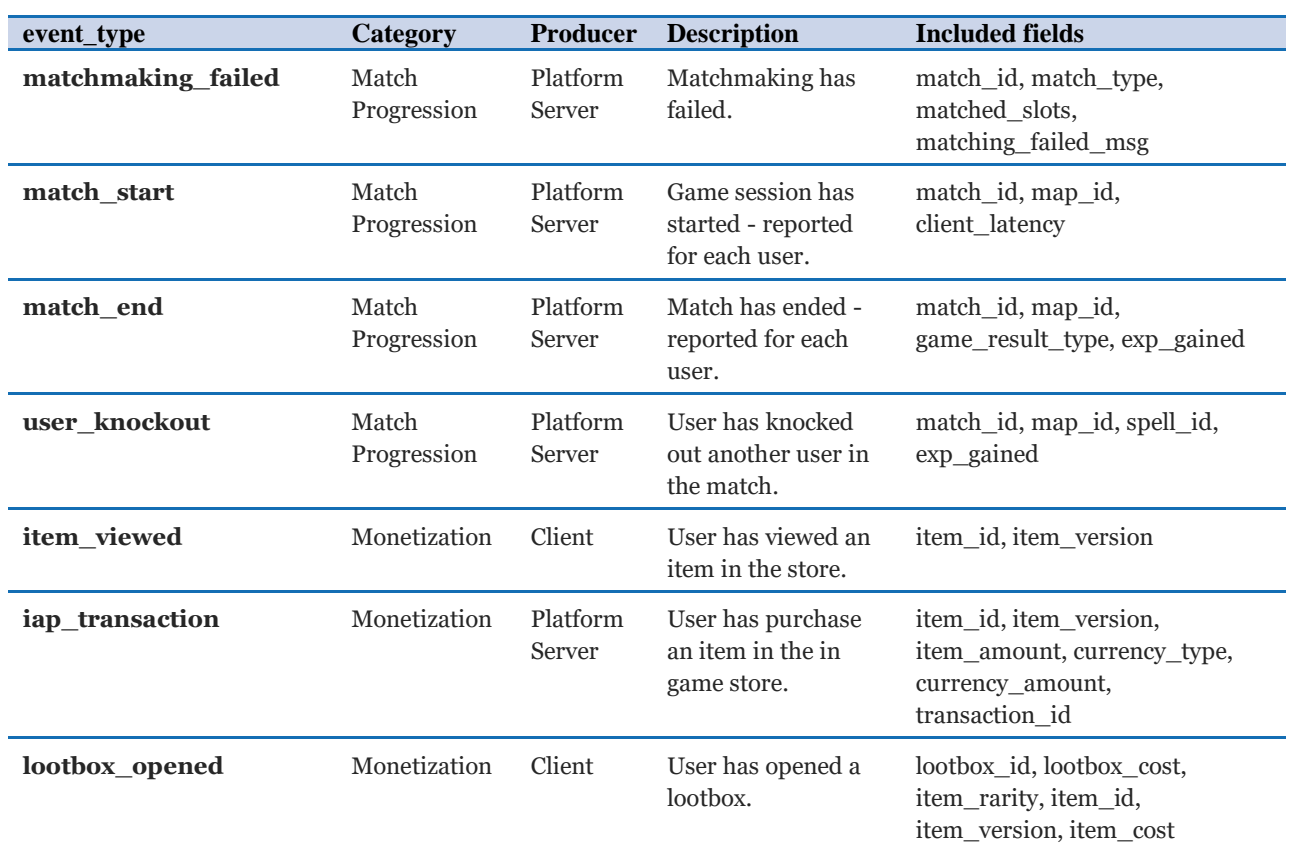

## Data field dictionary

The following table contains a list of example data fields with their descriptions and data types that are used in the solution's queries and reports. This list represents a superset of the fields described in the Game Event Schema. Unlike the Game Event Schema, which represents a schema definition for the format of input events, a data field dictionary can be used to help you plan your overall data management strategy and also contains output fields generated during processing.

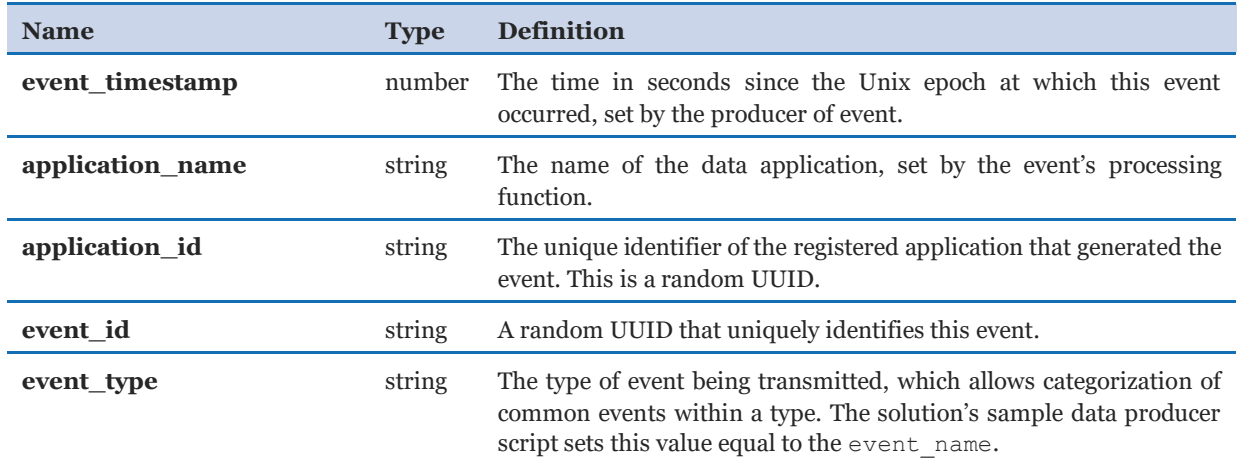

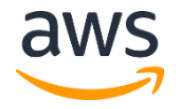

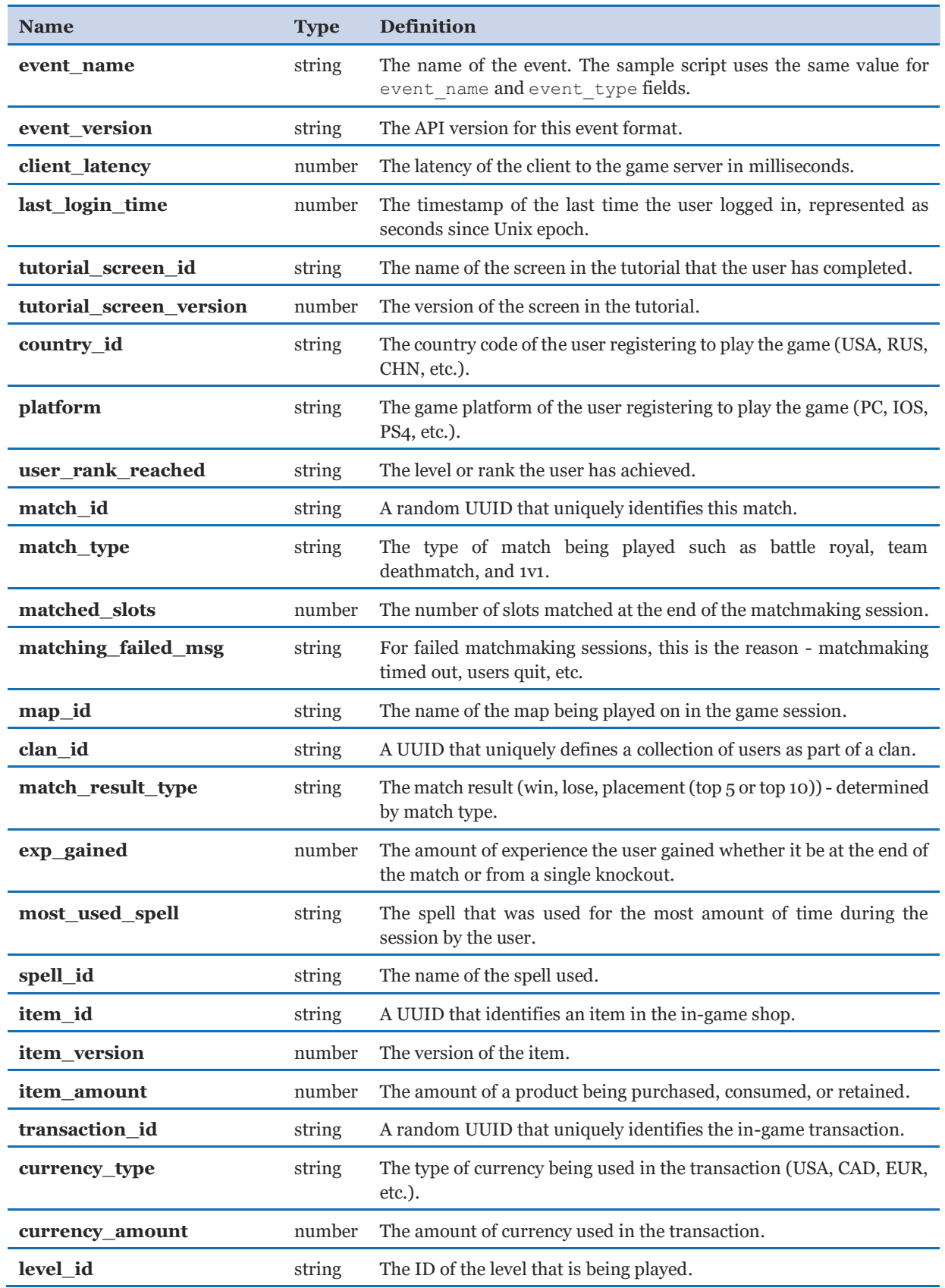

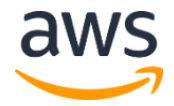

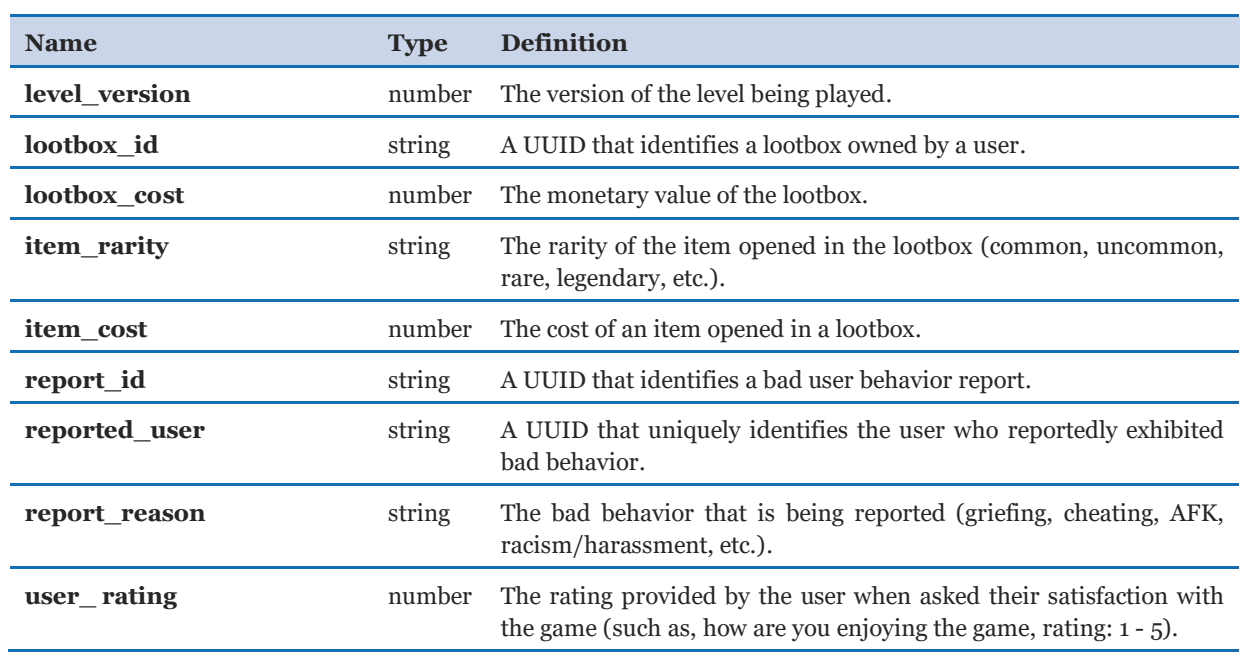

# Use the solution API to ingest game events

Clients that require custom RESTful integration, or are unable to integrate directly with the Kinesis data stream, can use the solution API events endpoint. The events endpoint is configured with an [API Gateway Lambda authorizer](https://docs.aws.amazon.com/apigateway/latest/developerguide/apigateway-use-lambda-authorizer.html) to authorize requests to the endpoint using API keys. The following sections describe technical implementation and use details for the solution API.

## Overview of the integration with Kinesis Data Streams

The events endpoint is configured with an **AWS Service** backend integration to proxy events to the Kinesis data stream. The API transforms data into the correct format for Amazon Kinesis Data Streams using a [request mapping template.](https://docs.aws.amazon.com/apigateway/latest/developerguide/rest-api-data-transformations.html) The {application id} path parameter is extracted during request transformation and automatically set in the record before it is sent to the Kinesis data stream.

**Important:** The solution API requires than an event id field is included for all events sent to the solution as specified in the Game Event Schema. The API request mapping template uses this field as the Partition Key when sending data records to the Kinesis data stream to provide uniform data distribution across the stream shards by event. The event id field is set by the producer application using any value that uniquely identifies the generated event.

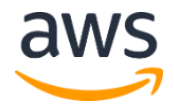

## Configure applications to send data to the solution

The solution API enables administrators to programmatically register new applications with the solution and generate API keys that can be distributed to developers for use in their game applications to publish events to the events endpoint. The solution uses the ApplicationAdminServiceFunction AWS Lambda function to store and retrieve application configuration data from Amazon DynamoDB tables. The solution API is used interactively by users to either configure the solution or integrate into automated tools or scripts.

AWS Identity and Access Management (IAM) is used to authenticate and authorize requests to these solution administrative endpoints. This enables users to rely on the same authentication solution for managing the API and AWS resources deployed by the solution. Backend applications can securely interact with the solution API using temporary AWS credentials from IAM roles. Use the following steps to create an application, generate API keys, and submit game events to the solution API.

### Step 1. Create an application

Use the solution API to register your game with the solution (refer to [Create and Register](#page-6-0) an [Application\)](#page-6-0). This operation generates a unique application identifier that is included with each event that is sent to the solution.

## Step 2. Generate API keys

**Note**: This step can be skipped if you do not intend to ingest data into the solution using the solution API events endpoint. For example, if you plan to integrate your game directly with Amazon Kinesis Data Streams.

If you plan to send events to the solution API events endpoint, first generate one or more API keys that are required by the API to authorize requests from clients. To generate a key, send [a POST request to the authorizations endpoint.](#page-11-0) This request generates an API key value that sends events to the specified application events endpoint. Repeat this process if multiple keys are required. Requests to generate API keys must be authenticated with AWS IAM credentials.

**Note**: The solution does not impose restrictions on the number of keys that can be created per application. While API keys are suitable for access control when integrated with an HTTPS endpoint, do not use them to identify users or devices, or as a form of user authentication. The Lambda authorizer provided with the solution can be integrated with identity providers such as Amazon Cognito to perform bearer token authentication schemes (such as JWT) if authentication is required.

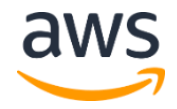

### Step 3. Submit game events

After you generate an API key for use with an application, you can send events to the solution API. Events are submitted to the events endpoint using a [POST Request to the Solution](#page-4-0)  [Events Endpoint](#page-4-0) with an {applicationId} path parameter. The Authorization header must include a valid apiKeyValue (which is authorized to send telemetry data to the specified {applicationId}) or the request will be denied.

# Streaming ingestion details

The Game Analytics Pipeline solution implements a serverless streaming data ingestion architecture for processing event telemetry data from games. This section includes technical implementation details describing how events are processed after they are ingested into the solution. Figure 1 describes the streaming data ingestion architecture.

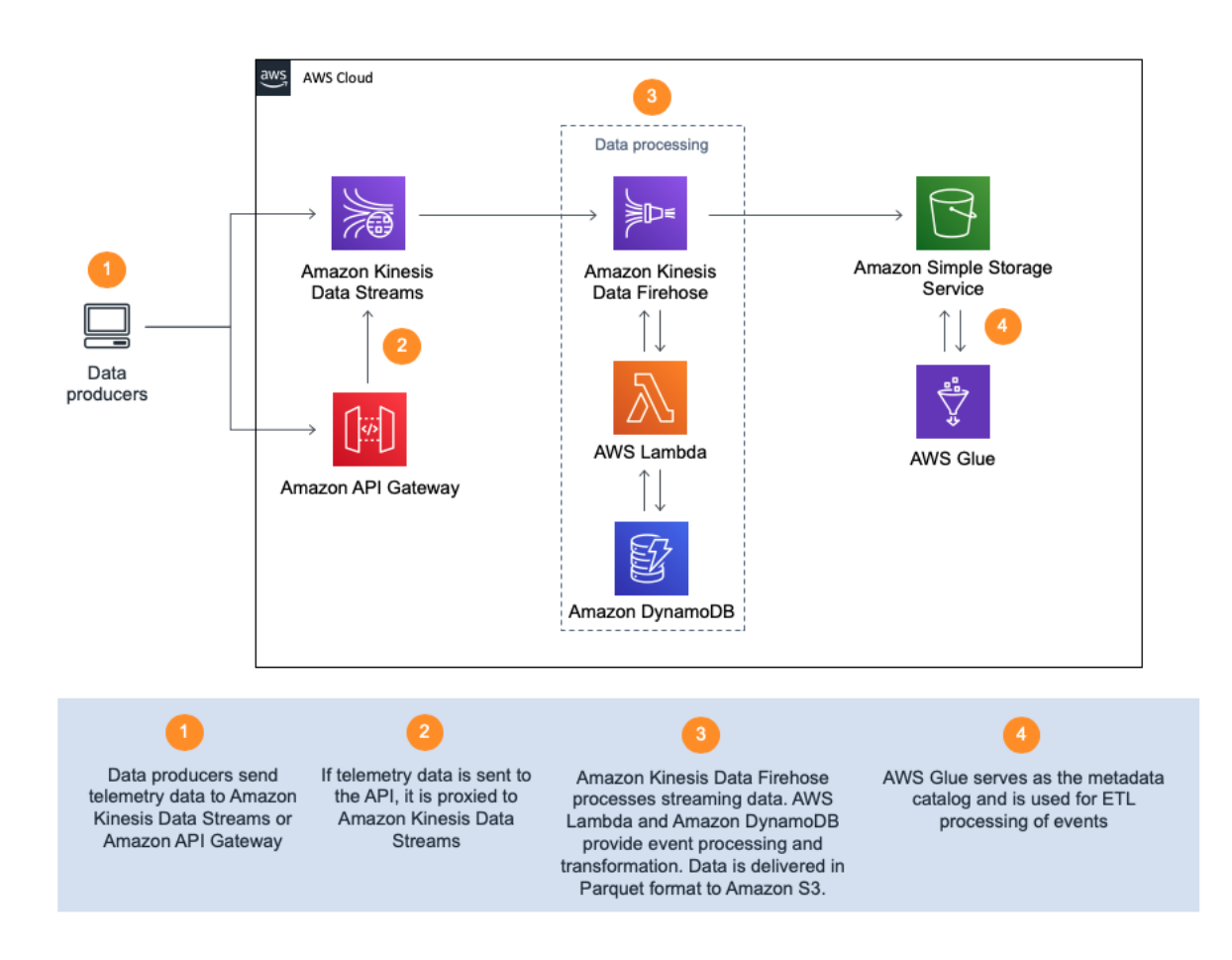

**Figure 1: Streaming data ingestion architecture**

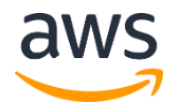

Telemetry events are either sent to the solution's Amazon Kinesis Data Streams (events stream) or ingested through the solution API, which automatically forwards events to the stream. Amazon Kinesis Data Firehose reads and buffers the records (events) into preconfigured batch sizes (either every 3 MB of ingest data or every 60 seconds with the solution's default settings) and submits them to an AWS Lambda [Data Transformation](https://docs.aws.amazon.com/firehose/latest/dev/data-transformation.html)  [function](https://docs.aws.amazon.com/firehose/latest/dev/data-transformation.html) (EventsProcessingFunction) for preprocessing before the events are delivered to Amazon Simple Storage Service (Amazon S3) for storage. AWS Glue is used for data cataloging and ETL processing workflows, as described in [AWS Glue ETL Workflow.](#page-33-0)

## Events processing function

The Events processing function validates each input event against a preconfigured [Game](#page-19-0)  [Event Schema](#page-19-0) (deployed with the function code) to help enforce data hygiene and sanitize raw events. This process also enables faster insights by loading preprocessed Apache Parquet formatted data into Amazon S3 for immediate querying.

### Event input format

Each data record sent to Kinesis Data Streams must be valid JSON and is expected to adhere to the following format, which is also the format that events are transformed into by Amazon API Gateway.

```
{
  "event": {},
   "application_id": "string"
}
```
Each data record (event) should contain an object including the following fields:

- The event field maps to the event field of the solution's [Game Event Schema.](#page-19-0)
- The application id field is used to identify the registered application that generated the event. Each record sent to the pipeline is validated for an application id field that matches a registered entry in the Applications Amazon DynamoDB table.

## Event enrichment and metadata

The function enriches events with processing metadata to provide additional context related to the ingestion and processing of the event before they are loaded into Amazon S3. This metadata object includes the following properties, and is loaded as a JSON-encoded string when Kinesis Data Firehose performs record format conversion to Apache Parquet.

ingestion\_id

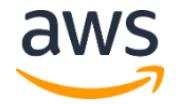

A unique identifier to associate the event with the AWS Lambda invocation that processed the event. This field is set using the AWS Lambda awsRequestId field provided in the [AWS Lambda context object](https://docs.aws.amazon.com/lambda/latest/dg/nodejs-context.html) during runtime. All events processed by the same Lambda invocation have the same value. This value can assist with troubleshooting and help with correlation of events processed in the same batch.

*Type:* String

JSON Path: \$.metadata.ingestion id

processing\_timestamp

An Epoch-formatted timestamp (Unix timestamp in seconds) generated by the EventsProcessingFunction Lambda function when the event is processed.

*Type:* String

JSON Path: \$.metadata.processing timestamp

status

The processing result generated by the EventsProcessingFunction Lambda function. Valid values include: ok, schema mismatch, and unregistered.

*Type:* String

JSON Path: \$.metadata.processing result.status

request\_id

The identifier that API Gateway assigns to the API request. This value is only set if the event was ingested using the solution REST API events endpoint. The API Gateway value—\$context.requestId—is used.

*Type:* String

*JSON Path:* \$.metadata.api.request\_id

request\_time\_epoch

The Epoch-formatted timestamp (Unix timestamp in seconds) generated by API Gateway. This value is only set if the event was ingested using the solution API. The API Gateway value—\$context. request time epoch—is used.

*Type:* Number

*JSON Path:* \$.metadata.api.request\_time\_epoch

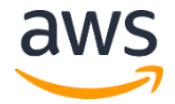

```
application_name
```
The application name defined in the Applications DynamoDB table. If an event is registered within the Applications DynamoDB table, then the function inserts the application name into the event, otherwise this field is empty.

*Type:* String *JSON Path:* \$.application\_name

### Handling invalid events

The EventsProcessingFunction Lambda function validates each event to ensure that the event is associated with a registered application, and that it conforms to the game events [schema](#page-19-1) format in the following ways:

- **Unregistered events:** Events that do not contain a valid application id as defined in the applications DynamoDB table are treated as unregistered events and are set with a status of unregistered in the processing metadata of the event.
- **Schema mismatch:** Events that are registered but do not contain a valid event schema are set with a status of schema mismatch in the processing metadata. If an event has a malformed schema, these errors are included in the validation errors field of the processing metadata. Only the fields defined in the event schema are extracted during event processing; any additional fields are ignored and are not loaded into S3 storage.

Due to the highly cacheable nature of the Applications DynamoDB query results, the EventsProcessingFunction Lambda function stores a built-in cache of Applications query results from the Applications DynamoDB table and stores it locally into the Lambda function. This cache is refreshed automatically every 60 seconds (which is configurable) by the Lambda function and persists between Lambda invocations to reduce the number of queries to DynamoDB.

### Event output format

Events are validated and transformed into the following format before they are returned to Kinesis Data Firehose for delivery to Amazon S3:

```
{
   "event_id": "string",
   "event_type": "string",
   "event_name": "string",
  "event version": "string",
   "event_timestamp": number,
  "event data": {},
   "application_id": "string",
```
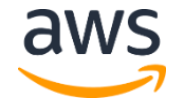

```
"application name": "string",
   "metadata": {
    "ingestion id": "string",
     "processing_timestamp": number
     "processing_result": {
       "status": "ok|schema_mismatch|unregistered",
      "validation errors": array (optional if errors)
     },
     "api": {
       "request_id": "string",
       "request_time_epoch": number
     }
   }
}
```
### Ingesting unstructured event data

The Game Event Schema supports ingesting unstructured JSON data that may be unique to an event, which provides flexibility to ingest data from a variety of applications. The Game Event Schema supports sending unstructured data in the event\_data field, which is not validated during events processing (except to validate that the input is an object). The event data field can be used to include custom JSON data with your game event that is loaded as a JSON-encoded string by Kinesis Data Firehose during the Apache Parquet record format transformation that occurs before data is loaded into Amazon S3 for storage.

**Note**: The Game Event Schema uses the additionalProperties property in the JSON schema definition to restrict the top-level JSON fields that can be ingested into the solution. This approach is implemented to prevent the ingestion of new fields into the raw\_events AWS Glue table before they have been defined in the AWS Glue table definition. This approach provides developers the control over the structure of the raw events before they are loaded into Amazon S3, and enables Kinesis Data Firehose to automatically transform data into Apache Parquet format with reduced postprocessing.

Amazon Athena provides support for accessing and querying JSON-encoded data in Amazon S3. For more information about best practices for querying and analyzing JSON data, refer to [Querying JSON](https://docs.aws.amazon.com/athena/latest/ug/querying-JSON.html) in the *Amazon Athena User Guide*. The sample Athena queries provide examples that demonstrate how to extract custom fields from Game event schema event data property.

### Error handling and troubleshooting

The streaming data ingestion provides automatic error handling and retry of failed records, and key solution metrics can be monitored using the Amazon CloudWatch Operational Health Dashboard. If AWS Lambda is unable to transform data or Kinesis Data Firehose encounters errors (invalid JSON), the records are retried before they are delivered to the

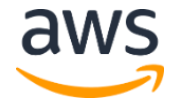

firehose-errors/processing-failed/ prefix in the analytics S3 bucket in their raw format.

Amazon CloudWatch metrics and logs provide tracking for Amazon S3 delivery failures and AWS Lambda processing errors. The solution template can also be customized to configure Kinesis Data Firehose to send a backup of raw data to Amazon S3 by setting the **S3BackupMode** mapping to Enabled in the AWS CloudFormation template.

For additional information on failure handling, refer to [Amazon Kinesis Data Firehose Data](https://docs.aws.amazon.com/firehose/latest/dev/basic-deliver.html)  [Delivery](https://docs.aws.amazon.com/firehose/latest/dev/basic-deliver.html) in the *Amazon Kinesis Data Firehose Developer Guide*.

## Amazon S3 storage configuration

The solution is designed to optimize storage for cost savings and performance. AWS Glue Data Catalog stores the metadata and schema information. Amazon S3 stores the game events. The solution deploys the following S3 buckets:

- The Analytics bucket stores solution data and uses the following prefixes:
	- o **raw\_events:** This prefix contains all of the raw events delivered by Kinesis Data Firehose.
	- o **firehose-errors:** This prefix contains all error records that could not be processed and transformed by Kinesis Data Firehose.
	- o **glue-scripts:** This prefix contains the source code referenced and used by the AWS Glue ETL job.
	- o **glueetl-tmp:** This prefix contains temporary artifacts generated by the AWS Glue ETL job.
	- o **athena\_query\_results:** This prefix is used to store query outputs for the Athena workgroup deployed with the solution.
	- o **processed\_events**: This prefix is generated by the AWS Glue ETL job for storing processed events which are partitioned by the ApplicationId property and the ingestion time.
- The solutionlogsbucket S3 bucket contains the Amazon S3 access logs generated by the Analytics S3 bucket and can be used to analyze bucket usage and to perform troubleshooting. This S3 bucket is configured with a lifecycle policy to transition data to [Amazon S3 Standard-Infrequent Access](https://aws.amazon.com/s3/storage-classes/) (S3 Standard-IA) 30 days after it is initially stored in the bucket.

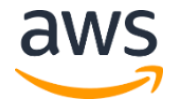

### Data delivery format and partitioning

Amazon Kinesis Data Firehose is configured to deliver data to Amazon S3 in Apache Parquet format with SNAPPY compression, a popular columnar storage format. The solution deploys a raw events table in the AWS Glue Data Catalog that Kinesis Data Firehose uses to provide automatic record format conversion to Apache Parquet when loading data to Amazon S3.

The solution also automatically partitions data in Amazon S3 using Apache Hive-compatible date-based Amazon S3 prefixes with server-side timestamps generated by Kinesis Data Firehose using daily partitions. This partition structure improves query performance for queries that include dates in WHERE clauses, which is common in time-series data analysis. When these types of queries are issued against the data lake using compatible tools, only the Amazon S3 folder prefixes containing the relevant data ranges are accessed, which reduces query costs and improves performance.

Data is delivered to Amazon S3 in the following format:

/raw\_events/year=<*YYYY*>/month=<*MM*>/day=<*DD*>/<*filename*>.parquet

When you deploy the AWS CloudFormation template, the GluePartitionCreator Lambda function automatically creates new daily partitions in the raw events AWS Glue table. This Lambda function automatically runs hourly and creates a new partition in the AWS Glue table for the current UTC date if one does not already exist.

### Automated S3 object lifecycle management

Amazon S3 configures [object lifecycle management](https://docs.aws.amazon.com/AmazonS3/latest/dev/object-lifecycle-mgmt.html) for data. The following Amazon S3 Lifecycle policies are used by the solution, and can be customized within the AWS CloudFormation template:

- The Analytics S3 bucket is configured to transition data in the raw events and processed\_events prefixes to Amazon S3 Intelligent-Tiering (S3 Intelligent-Tiering) after seven days in order to provide cost savings for datasets with unknown or changing access patterns, such as data lakes.
- The solutionlogsbucket S3 bucket is configured with a lifecycle policy to transition data to S3 Standard-IA after 30 days.

**Important**: S3 Intelligent-Tiering charges a small tiering fee and has a minimum eligible object size of 128 KB for auto-tiering. Smaller objects can be stored but will always be charged at the Amazon S3 Standard tier rates.

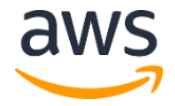

The default Kinesis Data Firehose buffer settings are optimized to generate objects in Amazon S3 that are large enough to realize the cost savings from S3 Intelligent-Tiering.

The solution does not implement any data expiration actions in its lifecycle policies. To setup data expiration or other custom Amazon S3 Lifecycle rules, modify the [Amazon S3 Lifecycle configuration](https://docs.aws.amazon.com/AmazonS3/latest/dev/object-lifecycle-mgmt.html) for the S3 buckets.

## <span id="page-33-0"></span>AWS Glue FTL workflow

The solution deploys an [AWS Glue workflow](https://docs.aws.amazon.com/glue/latest/dg/workflows_overview.html) to orchestrate batch processing of event data in Amazon S3. By default, the workflow uses an **AWS Glue ETL** job to re-organize raw data into Amazon S3 prefixes based on the game's ApplicationId. This workflow enables data from separate applications to be repartitioned into separate physical locations in Amazon S3 for easier data management and access control. The ETL workflow can also be modified to address additional ETL use cases as needed.

The AWS Glue workflow is made up of the following components:

- **AWS Glue Trigger:** An on-demand [trigger](https://docs.aws.amazon.com/glue/latest/dg/about-triggers.html) to start an AWS Glue ETL job. This ondemand trigger can be converted to a recurring schedule if desired.
- **AWS Glue ETL Job:** Configures an Apache Spark Python ETL job to read data from the raw events AWS Glue table in the AWS Glue Data Catalog and repartitions event data into the following partitioned format in the Amazon S3 bucket: /processed\_events/application\_id=<*application\_id*>/year=<*YYYY*>/mo nth=<*MM*>/day=<*DD*>/<*filename*>.parquet
- **AWS Glue Crawler**: Triggers when the ETL job completes and detects new partitions or table definition changes generated as a result of the ETL job. The crawler creates (or updates) a table named partitioned events in the gameeventsdatabase AWS Glue database with the updated table definition and partition format.

The AWS Glue ETL job enables **AWS Glue job bookmarks** to prevent the reprocessing of S3 objects that have already been processed.

Amazon CloudWatch Events (Amazon EventBridge) is configured to detect job and crawler status change events and to generate notifications. These notifications are delivered to the **Notifications** Amazon Simple Notification Service (Amazon SNS) topic.

## Integrate with Amazon Pinpoint

[Amazon Pinpoint](https://aws.amazon.com/pinpoint/) provides a multi-channel user engagement and analytics solution that includes client SDK integration and automatic instrumentation to capture common types of events, including those commonly found in games. If you require multi-channel user

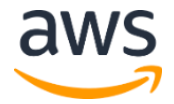

engagement features, or need a prepackaged client SDK and instrumentation for your game, you can integrate with Amazon Pinpoint, which can forward events to Amazon Kinesis Data [Stream](https://docs.aws.amazon.com/pinpoint/latest/userguide/analytics-streaming.html) for processing and storage.

The EventsProcessingFunction Lambda function must be customized to process events that arrive in formats that do not match the Game Event Schema, including events that originate from Amazon Pinpoint.

**Note**: Additional costs apply when using Amazon Pinpoint. Refer to th[e Amazon Pinpoint](https://aws.amazon.com/pinpoint/pricing)  [pricing page](https://aws.amazon.com/pinpoint/pricing) for more information.

# Customize the Kinesis Data analytics application

The Game Analytics Pipeline solution provides a real-time streaming analytics application that allows developers to generate custom metrics and key performance indicators (KPIs) from raw application event data, and filter events using custom SQL. This application tracks usage behavior and aggregates metrics to power live dashboards. This application consists of an [Amazon Kinesis Data Analytics for SQL Applications](https://docs.aws.amazon.com/kinesisanalytics/latest/dev/what-is.html) to process Kinesis stream data and an AnalyticsProcessingFunction AWS Lambda function to process analytics application outputs. The AnalyticsProcessingFunction Lambda function publishes metrics to Amazon CloudWatch for metrics storage and monitoring, which is integrated with Amazon Simple Notification Service (Amazon SNS) for notifications and alerts.

To use this feature, the EnableStreamingAnalytics AWS CloudFormation parameter must be set to **Yes** when deploying the solution, which is the default setting.

## Amazon Kinesis Data Analytics for SQL

Amazon Kinesis Data Analytics for SQL uses SQL queries to generate custom metrics over a preconfigured interval, which can be customized. The streaming SQL results are continuously inserted into an application destination table—DESTINATION\_STREAM—for further processing by the AnalyticsProcessingFunction Lambda function. If the solution is deployed into **Dev** mode, the application processes metrics over one minute windows, otherwise **Prod** mode is configured to process metrics over five minute windows.

**Note**: The KinesisAnalyticsApp Interval parameter can be modified in AWS CloudFormation to specify a custom interval.

To customize or add additional SQL queries, refer to the instructions in the [Customize](#page-3-0) the streaming SQL queries section.

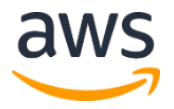

## AnalyticsProcessingFunction Lambda Function

The AnalyticsProcessingFunction Lambda function processes metric outputs generated by the [Amazon Kinesis Data Analytics](https://aws.amazon.com/kinesis/data-analytics/) application and publishes to Amazon CloudWatch. This Lambda function is configured to process data from the DESTINATION\_STREAM Kinesis Data Analytics output table. Each time window in the application generates a batch of output metrics that are sent to AWS Lambda as an array of JSON objects, with each object representing a generated metric to be processed.

Output fields in the metric that are prefixed with DIMENSION are treated by this Lambda function as a CloudWatch metric dimension when publishing the metrics to Amazon CloudWatch. This enables the Lambda function to process metrics from multiple games and applications and dynamically generate dimensions based on the SQL query outputs. During processing, the Lambda function strips the dimension prefix from the dimension name before it publishes the metric. Refer to the [GitHub repository](https://github.com/awslabs/game-analytics-pipeline) to modify this Lambda function as needed. By default, metrics are published to CloudWatch with five minute granularity.

Metrics processed by this Lambda function are published to the following Amazon CloudWatch metrics namespace:

<cloudformation-stack-name>/ AWSGameAnalytics

### Error handling

This Lambda function processes destination outputs from the Kinesis Data Analytics application error stream, which contains errors generated by the Kinesis Data Analytics application. If error records are received by this Lambda function from Kinesis Data Analytics, they are logged to the CloudWatch Logs group associated with the AnalyticsProcessingFunction Lambda function, and can be further processed within CloudWatch. AWS Lambda marks these records as ok in the response and logs a count of KinesisAnalyticsErrors**.** A CloudWatch metric filter tracks the value of KinesisAnalyticsErrors and generates a CloudWatch alarm when any errors are detected within a five minute period. For additional information, refer to [Using a Lambda](https://docs.aws.amazon.com/kinesisanalytics/latest/dev/how-it-works-output-lambda.html)  [Function as Output](https://docs.aws.amazon.com/kinesisanalytics/latest/dev/how-it-works-output-lambda.html) in the *Amazon Kinesis Data Analytics for SQL Applications Developer Guide*.

## Customize the streaming SQL queries

By default, the solution configures the Kinesis Data Analytics application to generate custom metrics from the input streaming data. The outputs are recorded into a DESTINATION STREAM table, and processed by the AnalyticsProcessingFunction Lambda function. The following is an example DESTINATION STREAM table.

```
CREATE STREAM "DESTINATION_STREAM"(
METRIC NAME VARCHAR(1024),
METRIC TIMESTAMP BIGINT,
METRIC UNIT VALUE INT BIGINT,
METRIC UNIT VARCHAR(1024),
DIMENSION APPLICATION ID VARCHAR(1024),
DIMENSION APP VERSION VARCHAR(1024),
DIMENSION COUNTRY ID VARCHAR(1024),
DIMENSION CURRENCY TYPE VARCHAR (1024),
DIMENSION SPELL ID VARCHAR (1024),
DIMENSION MISSION ID VARCHAR (1024),
DIMENSION ITEM ID VARCHAR (1024),
OUTPUT TYPE VARCHAR(1024));
```
### Modifying the analytics application schema

You can customize the real-time streaming analytics application to meet your requirements. You can either update the queries and schema in the AWS CloudFormation template or modify the SQL queries in the AWS Management Console and manually redeploy changes.

Use this procedure to modify your analytics application schema from the AWS Management Console to capture different data fields that can be ingested in to the solution.

- 1. Navigate to the [Amazon Kinesis Data Analytics console.](https://console.aws.amazon.com/kinesisanalytics/home)
- 2. Select your application to expand the details, then choose **Application Details**.
- 3. Under **Source**, choose the edit icon to edit the streaming data source connection.
- 4. Choose **Edit Schema**.
- 5. Choose **Add column** and then insert the column name, column type, length (if applicable), and row path for the data field you want to add to input.
	- To extract a top-level JSON event field, your row path will look like \$.event.<*field-name*>
	- To extract a field nested within event data, your row path will look like \$.event.event\_data.<*field-name*>
- 6. Choose **Save schema and update stream samples**.

The new stream sample includes the data fields that you have added and queries can now access these new fields.

## Example real-time analytics queries

The following are metrics generated by the Kinesis Data Analytics application. In order to use these queries, your application must send events that contain the appropriate fields.

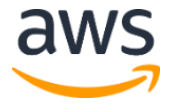

### Real-time metrics

TotalEvents

This query retrieves a total count of events made per application and application version within the time window. It achieves this by performing a count function on all unique event id values. It is used for checking overall application functionality and activity rates.

*Event Types Used:* All

*Fields Required:* not applicable

TotalLogins

This query retrieves a total count of users who logged into the application and application version in the time window. It achieves this by performing a count function of all events of the login event type. It is used for checking trends for logins, or potential user connectivity errors.

*Event Types Used:* login

*Fields Required:* not applicable

KnockoutsBySpell

This query retrieves a total number of knockouts by each spell that is used during the game, within the time window. It is used for tracking popularity or efficiency of spells for potential balancing.

```
Event Types Used: user_knockout
```
*Fields Required:* spell\_id

Purchases

This query retrieves the total count of purchases for each currency type, for the time window. It achieves this by performing a count function on events of the iap\_transaction event type, and group by the currency\_type field. This is to track purchasing demographics.

*Event Types Used:* iap\_transaction

*Fields Required:* currency\_type

# Explore the sample athena queries

When the solution is deployed in **Dev** mode, Amazon Athena queries are created to measure typical games industry KPIs. These queries utilize the event types and data fields found in the data taxonomy and are deployed with the AWS CloudFormation template. Use the [Amazon Athena console](https://console.aws.amazon.com/athena/home) to explore these queries.

The following queries, including the event types they are associated with and the fields from the AWS Glue Data Catalog that they require, are deployed with the solution.

TotalIapTransactionsLastMonth

*Event Types Used:* iap\_transaction

*Data Fields Used:* \$.event\_data.transaction\_id

NewUsersLastMonth

*Event Types Used:* user\_registration

*Data Fields Used:* not applicable

TotalPlaysByLevel

*Event Types Used:* level\_started

Data Fields Used: \$.event data.level id

```
TotalFailuresByLevel
```
*Event Types Used:* level\_failed

*Data Fields Used:* \$.event\_data.level\_id

TotalCompletionsByLevel

*Event Types Used:* level\_completed *Data Fields Used:* \$.event\_data.level\_id

LevelCompletionRate

*Event Types Used:* level\_started, level\_completed

*Data Fields Used:* \$.event\_data.level\_id

AverageUserSentimentPerDay

*Event Types Used:* user\_sentiment

*Data Fields Used:* \$.event\_data.user\_rating

UserReportedReasonsCount

*Event Types Used:* user\_report

Data Fields Used: \$.event\_data.report\_reason

# Use Postman with the solution API

[Postman](https://www.postman.com/) is a client application that makes it easy to manage and interact with REST APIs by providing a user interface. After you install Postman, you can [configure](https://docs.aws.amazon.com/apigateway/latest/developerguide/how-to-use-postman-to-call-api.html) the solution API resources and methods through the Postman user interface.

Use the following procedure to create a solution API AWS Identity and Access Management (IAM) policy and user and set up Postman. For detailed instructions, follow the links for each step.

[Step 1. Create an IAM policy](#page-39-0)

[Step 2. Create an IAM user](#page-40-0)

[Step 3. Create a Postman environment](#page-41-0)

[Step 4. Create a Postman collection for the solution API](#page-42-0)

[Step 5. Test the solution API](#page-43-1)

## <span id="page-39-0"></span>Step 1. Create an IAM policy

To use the solution API application and authorization endpoints, you must create an IAM user that has permissions to invoke the API endpoints. In this section, you create a policy that provides users with the ability to interact with the endpoints, and then create a user account and attach the policy directly to the user account.

- 1. Sign in to the **IAM** [console.](https://console.aws.amazon.com/iam/)
- 2. In the navigation pane, choose **Policies**, and then choose **Create policy**.
- 3. On the **JSON** tab, use the following code.

```
{
                              "Version": "2012-10-17",
                              "Statement": [
\left\{ \begin{array}{cc} 0 & 0 & 0 \\ 0 & 0 & 0 \\ 0 & 0 & 0 \\ 0 & 0 & 0 \\ 0 & 0 & 0 \\ 0 & 0 & 0 \\ 0 & 0 & 0 \\ 0 & 0 & 0 \\ 0 & 0 & 0 \\ 0 & 0 & 0 \\ 0 & 0 & 0 \\ 0 & 0 & 0 \\ 0 & 0 & 0 & 0 \\ 0 & 0 & 0 & 0 \\ 0 & 0 & 0 & 0 \\ 0 & 0 & 0 & 0 & 0 \\ 0 & 0 & 0 & 0 & 0 \\ 0 & 0 & 0 & 0 & 0 \\ 0 & 0 & 0 & 0 & 0 & 0 \\ 0
```
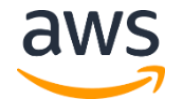

```
 "Sid": "SolutionAdminExecuteApi",
              "Effect": "Allow",
              "Action": [
                  "execute-api:Invoke"
             \left| \ \right|,
              "Resource": [
                  "arn:aws:execute-api:<aws-region>:<account-id>:<api-
id>/live/*"
 ]
         }
     ]
}
```
Replace <*aws-region*>, <*account-id*>, and <*api-id*> with the values from the API that was deployed by AWS CloudFormation. This gives the user permissions to invoke all of the resources in the solution API. You can scope these permissions further to manage specific applications and authorizations.

- 4. Choose **Review policy**.
- 5. In the **Name** field, enter a name for the policy (for example, GameAnalyticsPostmanAdminPolicy).
- 6. Choose **Create policy**.

## <span id="page-40-0"></span>Step 2. Create an IAM user

After you create the policy, create an IAM user and attach the policy to it. When you create the user, IAM provides you with a set of credentials that you can use to allow Postman to execute operations against the solution API.

- 1. Sign in to the **IAM** console.
- 2. In the navigation pane, choose **Users**, and then choose **Add user**.
- 7. Under **Set user details**, **User name**, enter a name that identifies the user account (for example, GameAnalyticsPostmanAdminUser).
- 8. Under **Select AWS access type**, **Access type**, choose **Programmatic access**. Then choose **Next: Permissions**.
- 9. Under **Set permissions**, choose **Attach existing policies directly**. In the list of policies, choose the policy that you created earlier. Then choose **Next: Tags**.
- 10. On the **Add tags** page, optionally add tags that help you identify the user. For more information about using tags, see [Tagging IAM Users and Roles](https://docs.aws.amazon.com/IAM/latest/UserGuide/id_tags.html) in the *IAM User Guide*. Then choose **Next: Review**.

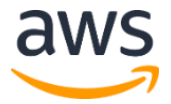

- 11. On the **Review** page, review and confirm the settings for the user.
- 12. Choose **Create user**.
- 13. On the **Success** page, record the credentials that are shown in the **Access key ID** and **Secret access key** columns.

**IMPORTANT**: Record both the access key ID and the secret access key and save them in a secure location for use later in this tutorial. This is the only time that you are able to view the secret access key.

## <span id="page-41-0"></span>Step 3. Create a Postman environment

You can create one or more environments in Postman. After the environment is created, you can import a collection that contains a request template for each of the operations in the solution API.

In Postman, an environment is a set of variables that are stored as key-value pairs. You can use environments to quickly change the configuration of the requests that you make through Postman without having to change the API requests.

Use this procedure to create an environment for your deployment of the Game Analytics Pipeline solution. You can create an environment for each deployment of the solution that you manage.

- 1. In Postman, on the **File** menu, choose **New**.
- 2. In the **Create New** window, choose **Environment**.
- 3. On the **MANAGE ENVIRONMENTS** window, for **Environment Name,** enter the name of the CloudFormation Stack that you deployed or another value (ex. Game Analytics Stack). Enter the following variable values:

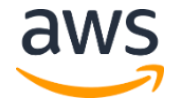

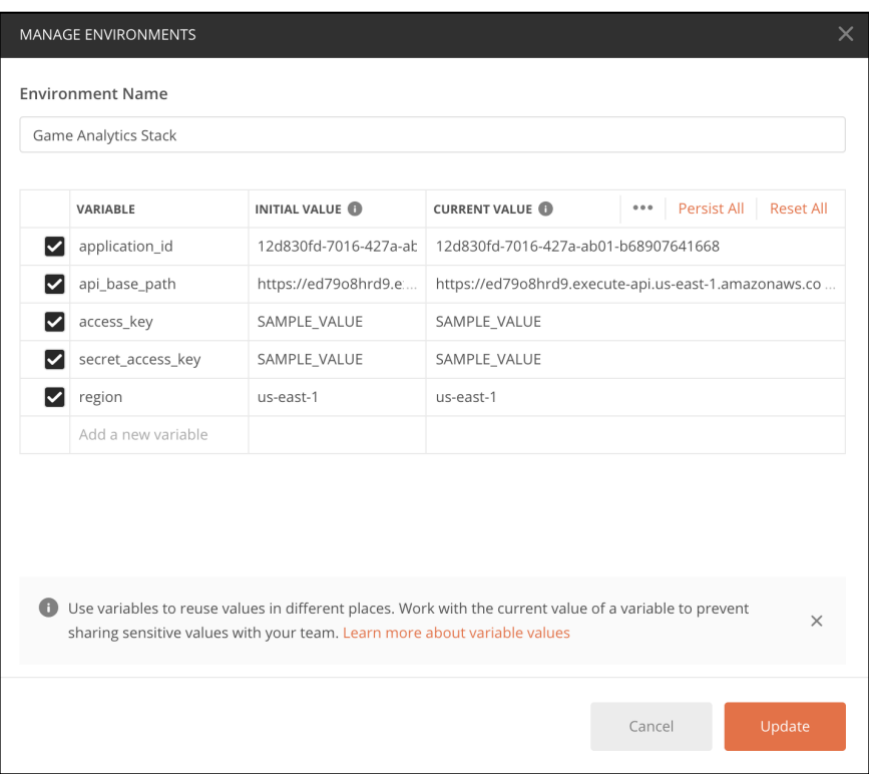

**Figure 2: Configure Postman environment**

4. Choose **Update** (or **Add**).

**Important**: Postman includes features that enable you to share and export environments. If you use these features, be careful to **not** share your access key ID and secret access key with others that do not require access to these credentials.

For more information, refer to [IAM Best Practices](https://docs.aws.amazon.com/IAM/latest/UserGuide/best-practices.html) in the *IAM User Guide*.

## <span id="page-42-0"></span>Step 4. Create a Postman collection for the solution API

In Postman, a collection is a group of API requests. Use this procedure to create a new collection that contains a request template for each operation in the Game Analytics Pipeline solution API.

- 1. In Postman, on the **File** menu, choose **Import**.
- 2. On the **Import** window, choose **Import From Link**, and then enter the following URL: [https://raw.githubusercontent.com/awslabs/game-analytics](https://raw.githubusercontent.com/awslabs/game-analytics-pipeline/master/source/resources/game-analytics-pipeline-postman-collection.json)[pipeline/master/source/resources/game-analytics-pipeline-postman-collection.json.](https://raw.githubusercontent.com/awslabs/game-analytics-pipeline/master/source/resources/game-analytics-pipeline-postman-collection.json)

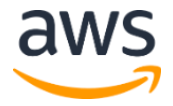

3. Choose **Import**. Postman imports the Game Analytics Pipeline solution collection, which includes folders for **Applications**, **Authorizations**, and **Events** endpoints.

## <span id="page-43-1"></span>Step 5. Test the solution API

Use this procedure to test the solution API.

- 1. In the navigation pane, expand the game-analytics-pipeline collection, and then expand the **Applications** folder.
- 2. In the list of requests, choose **Create Application**.
- 3. Use the **Environment** selector to choose the environment that you created earlier in Step 2.1.
- 4. Choose **Send**. If the request is successful, the response pane shows a status of 200 OK.

<span id="page-43-0"></span>To interact with other resources included in the solution API using Postman, refer to Solution [API](#page-3-1) for information on request and response format requirements.

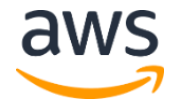

# Document Revisions

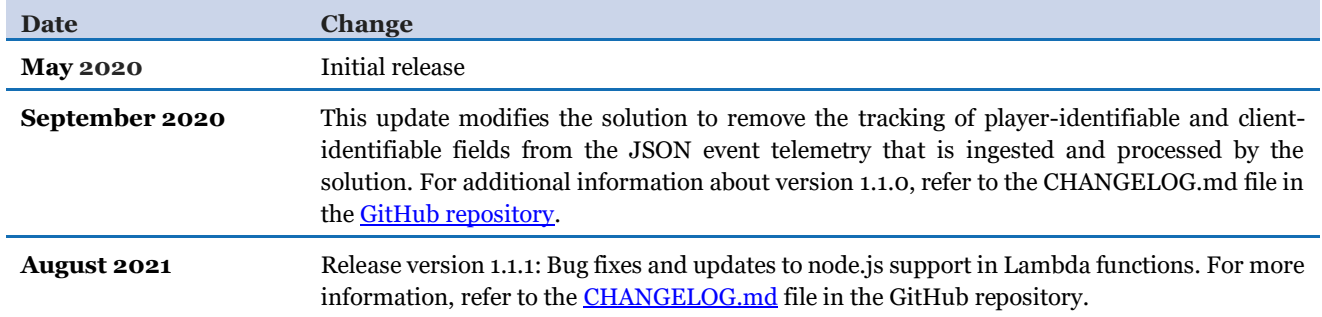

#### **Notices**

Customers are responsible for making their own independent assessment of the information in this document. This document: (a) is for informational purposes only, (b) represents current AWS product offerings and practices, which are subject to change without notice, and (c) does not create any commitments or assurances from AWS and its affiliates, suppliers or licensors. AWS products or services are provided "as is" without warranties, representations, or conditions of any kind, whether express or implied. The responsibilities and liabilities of AWS to its customers are controlled by AWS agreements, and this document is not part of, nor does it modify, any agreement between AWS and its customers.

Game Analytics Pipeline is licensed under the terms of the MIT No Attribution at https://spdx.org/licenses/MIT-0.html.

© 2021, Amazon Web Services, Inc. or its affiliates. All rights reserved.

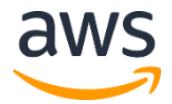